# Funkhandsender FALK

### **Funktion & Programmierung des 4-Kanal Handsender für Markisen**

### **WICHTIG**

Tasten bitte nur einmal drücken und los lassen. Die Markisen Steuerung empfängt das Signal fährt ein / aus.

Bitte die Tasten nicht gedrückt halten, da Sie sonst in den Programmier Modus der Markisen Steuerung gelangen und die Programmierung deaktivieren oder gar Löschen

Funktion

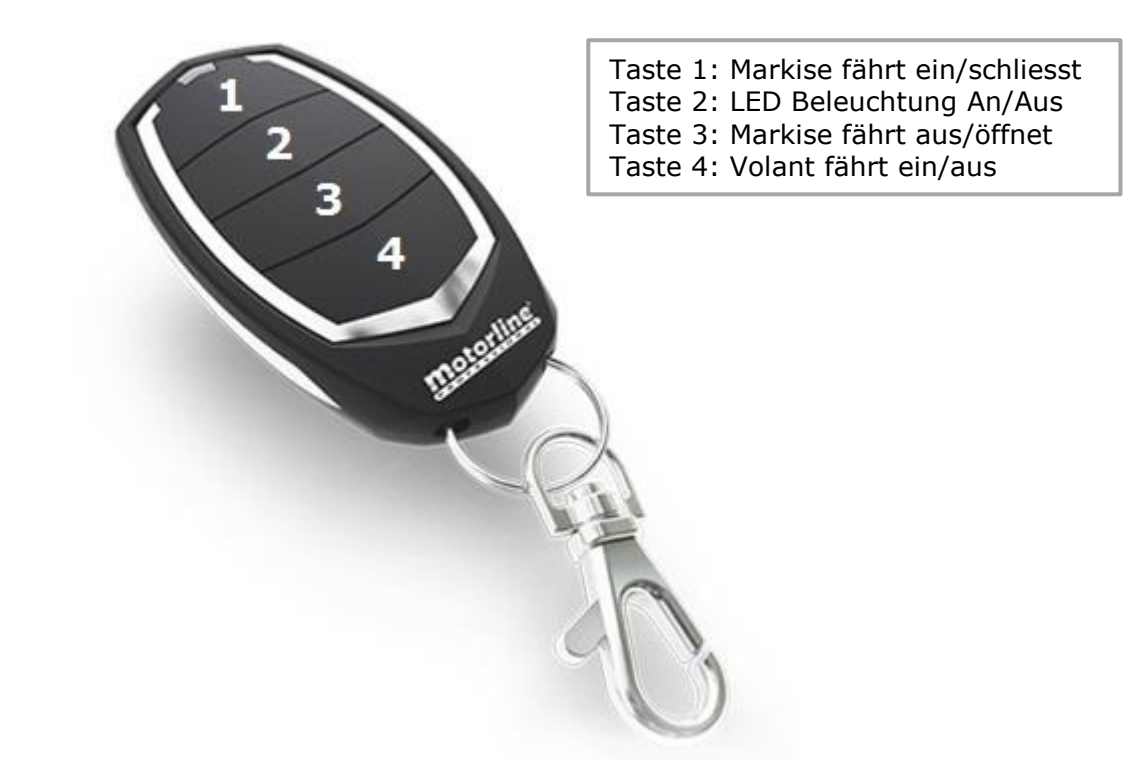

Programmierung des Funkhandsender FALK an Markisen Steuerung MC65

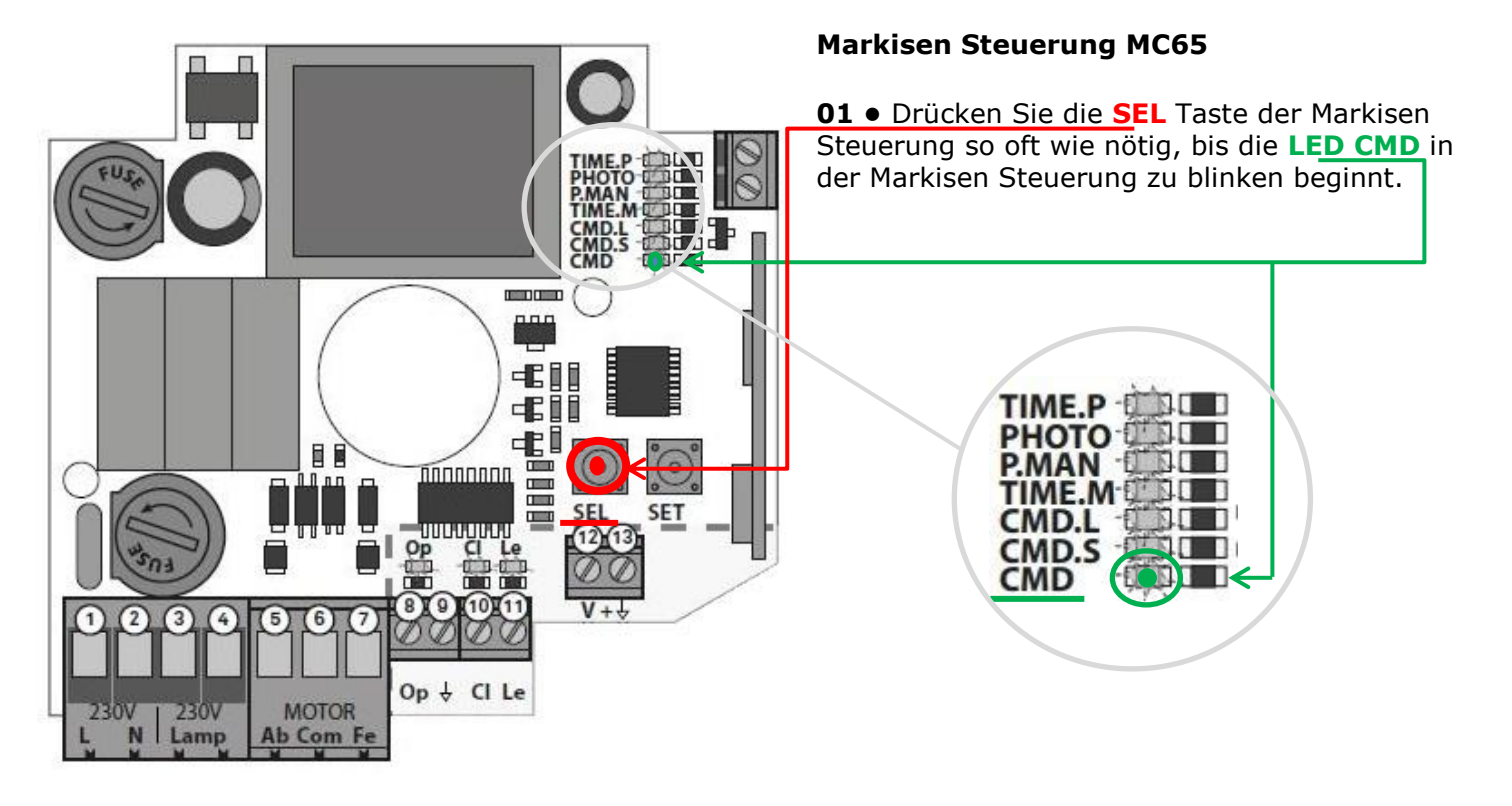

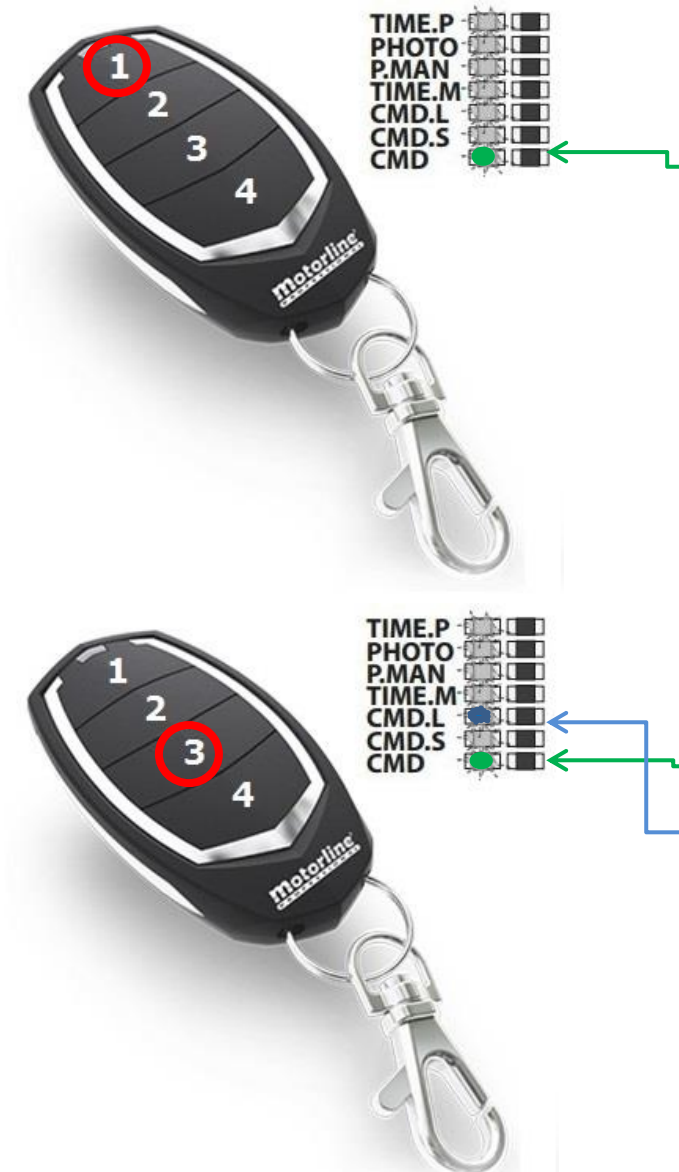

### **Funkhandsender FALK**

**02 •** Drücken Sie die **Taste Nr.1** zum **Schliessen** an der Fernbedienung für 1 Sekunde. Die **LED CMD** beginnt schnell zu blinken und signalisiert, das die Funktion gespeichert wurde.

### **Funkhandsender FALK**

**03 •** Drücken Sie die **Taste Nr.3** zum **Öffnen** an der Fernbedienung für 1 Sekunde. Die **LED CMD** hört auf zu blinken und signalisiert, das die Funktion gespeichert ist. Jetzt blinkt die **LED CMD.L**.

Warten Sie 10 Sekunden, das Bedienfeld erlischt und alle LEDs hören auf zu blinken.

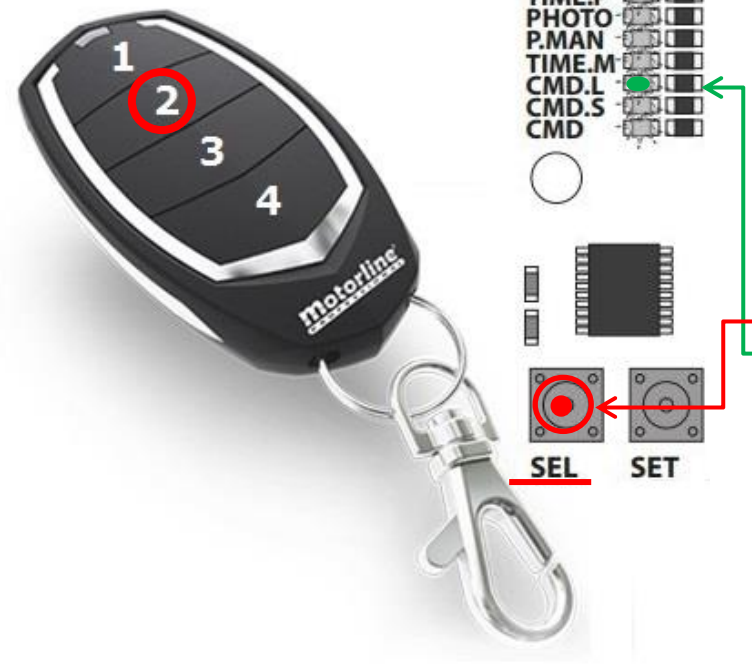

### **Funkhandsender FALK / Markisen Steuerung MC65**

Um die **LED Beleuchtung** an die Fernbedienung speichern zu können, muss das

**Erweiterungsmenü 1** an der MC65 Steuerung (siehe weiter unten) aktiviert sein. Wenn dieses Menü nicht aktiv ist, kann die LED Beleuchtung nicht an die Fernbedienung gespeichert werden.

**01 •** Drücken Sie die **SEL** Taste der Markisen Steuerung so oft wie nötig, bis die **LED CMD.L** zu blinken beginnt.

**02 •** Drücken Sie die **Taste Nr.2** an der Fernbedienung, um die **LED Beleuchtung** zu speicher, für 1 Sekunde.

**03 •** Die Fernbedienung ist gespeichert. Warten Sie 10 Sekunden, die Steuerung verlässt die Programmierung und alle LEDs hören auf zu blinken.

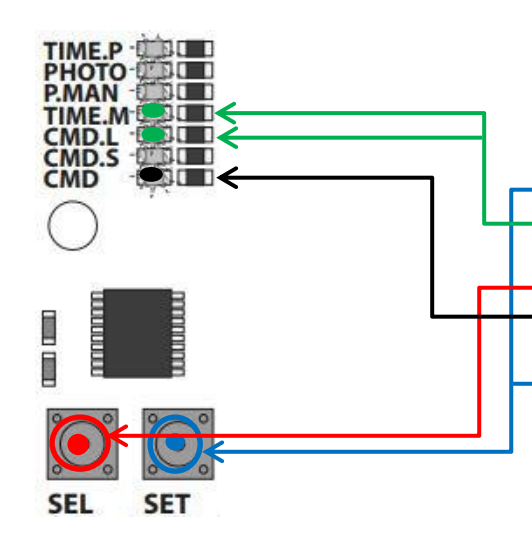

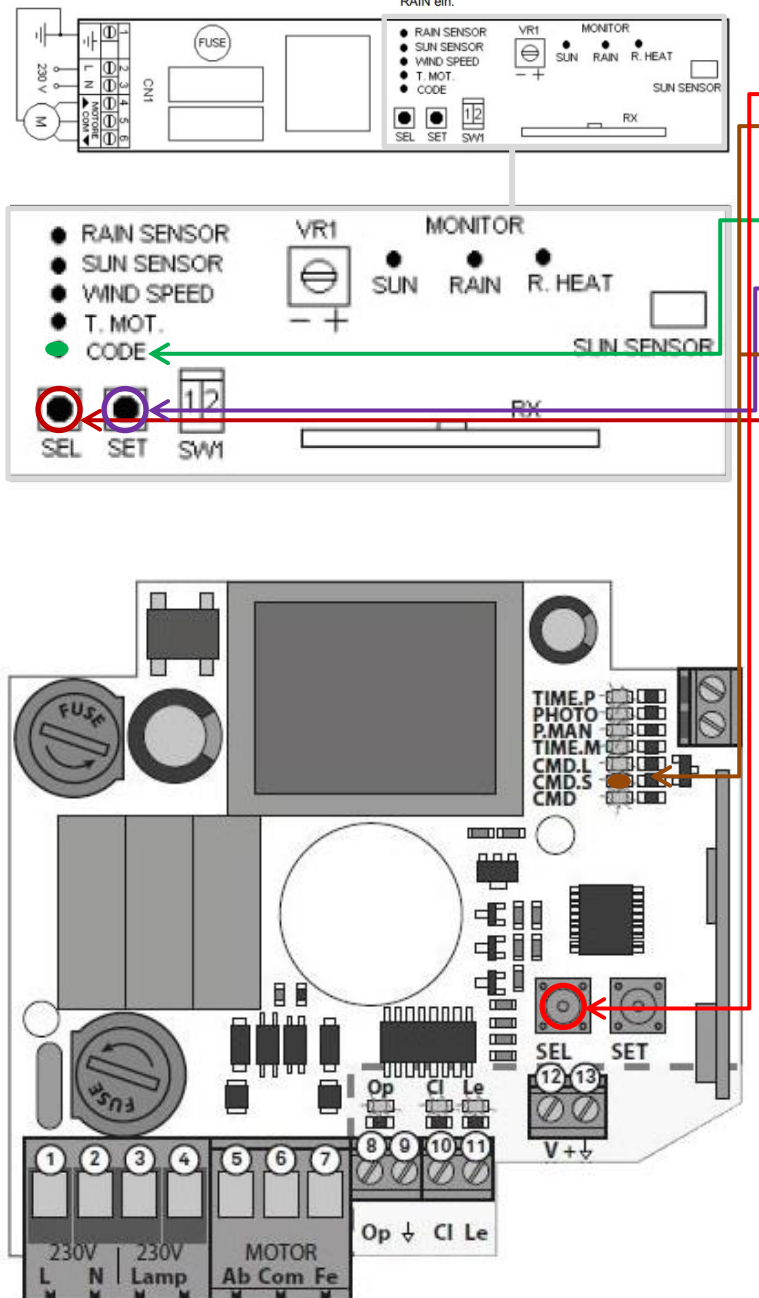

### **Aktivieren des Erweiterungsmenü 1 an MC65 Steuerung um die LED Beleuchtung zu programmieren**

**01 •** Drücken Sie die **SET** Taste länger als 5 Sekunden. Die **LEDs TIME.M** und **CMD.L**  blinken gleichzeitig. **02 •** Drücken Sie die **SEL** Taste, um die **LED CMD** ein/auszuschalten, indem Sie die gewünschte Option wählen! **03 •** Drücken Sie die **SET** Taste, um die ausgewählte Option zu speichern. Die Steuerung wird automatisch den Programmiermodus verlassen.

### **Wind, Sonnen und Regenwächter Programmierung des Wind, Sonnen und Regenwächter an die Markisen Steuerung**

**01 •** Drücken Sie die **SEL** Taste an der MC65 Markisen Steuerung bis die **LED CMD.S** blinkt. **02 •** Drücken Sie an der Steuerung des **Wind, Sonnen und Regenwächter** die Taste **SEL**. Die **LED CODE** fängt an zu blinken. **03 •** Drücken Sie an der Steuerung des **Wind, Sonnen und Regenwächter** die Taste **SET** um ein Signal an die Markisen Steuerung zu senden. **04 •** Die **LED CMD.S** an der **Markisen Steuerung MC65** leuchtet weiterhin und signalisiert somit an, dass der Code übertragen wurde und der Wind, Sonnen und Regenwächter an die Steuerung programmiert wurde.

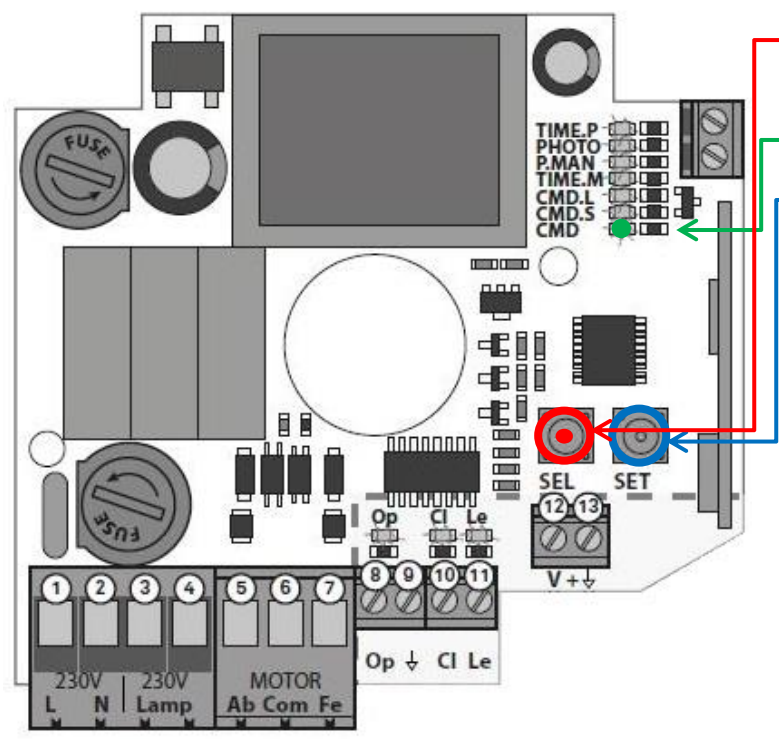

### **Löschen eines gespeicherten Handsender**

**01 •** Drücken Sie die **SEL** Taste der Markisen Steuerung so oft wie nötig, bis die **LED CMD**  blinkt.

**02 •** Drücken Sie einmal die **SET** Taste, die **LED CMD** erlischt und signalisiert somit, das Löschen aller Handsender.

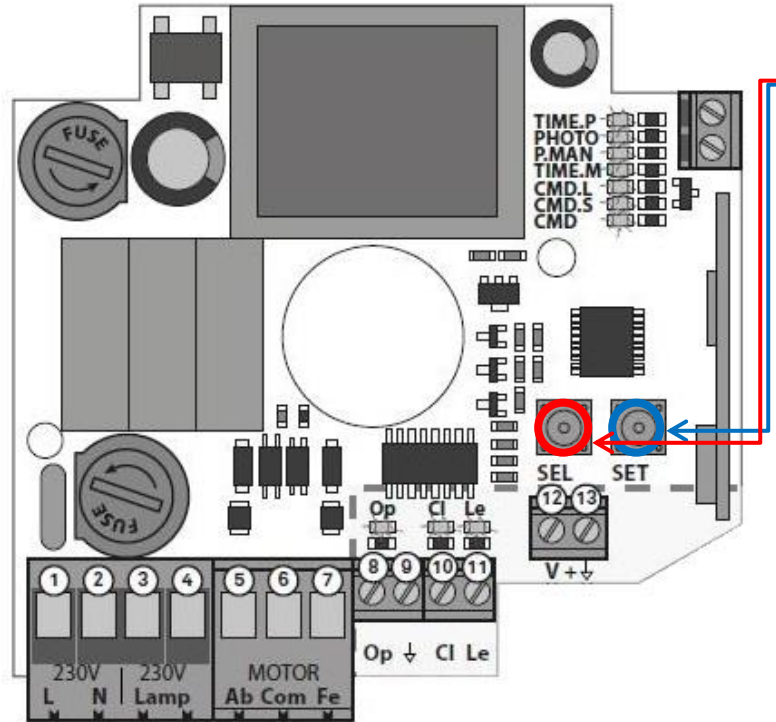

### **RESET / Werkseinstellung**

**01 •** Drücken Sie die Tasten **SEL** und **SET** der Markisen Steuerung gleichzeitig für 5 Sekunden. Die LEDs schalten sich ein und aus und signalisieren, dass der Vorgang erfolgreich durchgeführt wurde.

## Erläuterung der LEDs an der Markisen Steuerung MC65

**LEDs** 

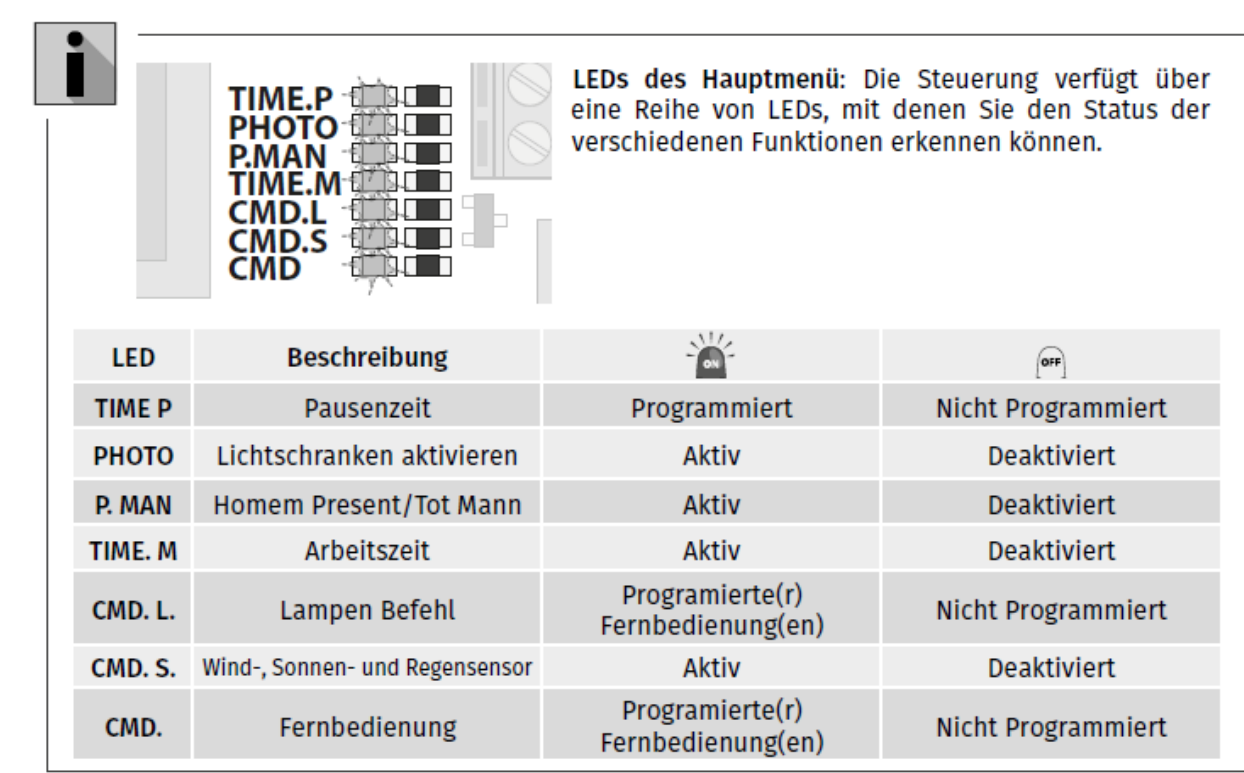

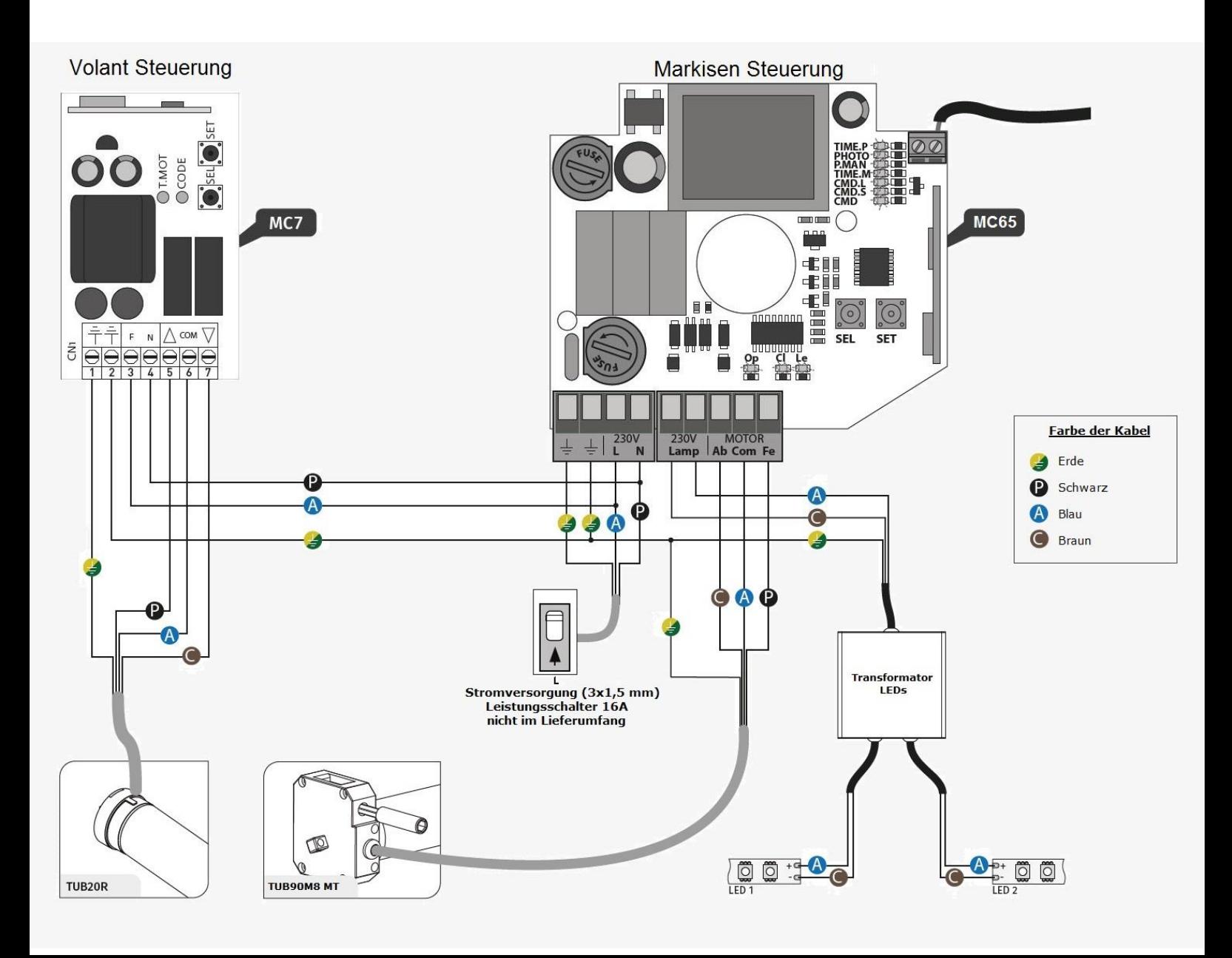